## **Relation Map**

The main purpose of all relation maps is to review and analyze relations among the elements and create new elements directly in the relation map. All modeling tools allow you to create the Relation Map Diagram, which provides you with a rapid review, analysis, and creation of relationships among the elements of the entire model. See the following figure.

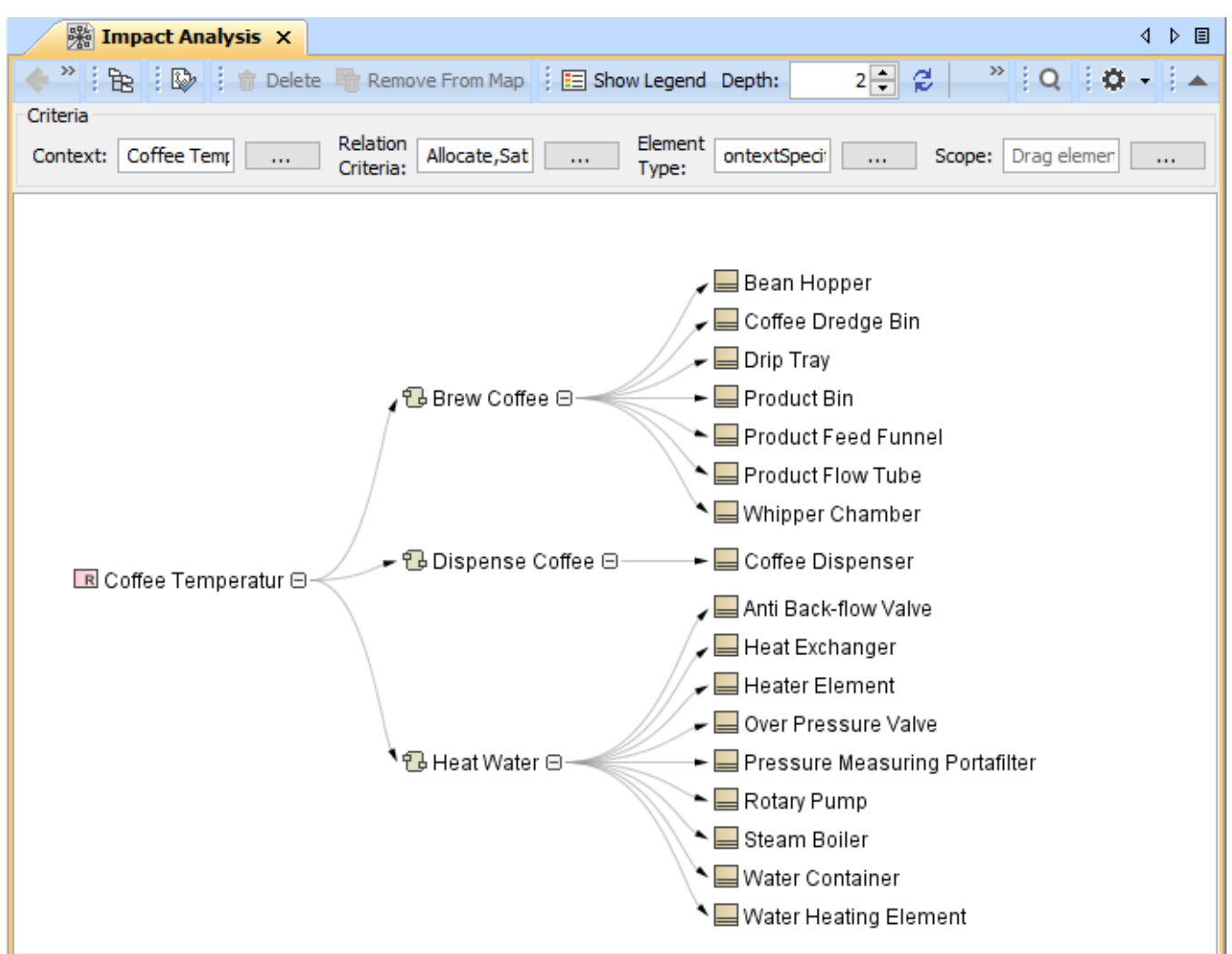

The example of Relation Map Diagram. It is created by using the CoffeeMachine sample model that comes only with SysML Plugin.

 $\Omega$  can create other predefined relation maps (Activity Decomposition, Structure Decomposition, Instance, Requirement Containment, Requirement

The following procedures explain how to work with relation maps. Derivation Maps) only if you have the [SysML Plugin](https://docs.nomagic.com/display/SYSMLP2022xR1/SysML+Plugin+Documentation) installed. [Learn more about predefined relation maps in SysML Plugin >>](https://docs.nomagic.com/display/SYSMLP2022xR1/Predefined+Relation+Maps)

- [Creating relation map](https://docs.nomagic.com/display/MD2022xR1/Creating+relation+map)
- [Specifying criteria, layout, and depth](https://docs.nomagic.com/display/MD2022xR1/Specifying+criteria%2C+layout%2C+and+depth)
- $\bullet$ [Changing the context](https://docs.nomagic.com/display/MD2022xR1/Changing+the+context)
- $\bullet$ [Cutting element names](https://docs.nomagic.com/display/MD2022xR1/Cutting+element+names)
- [Showing single node per element](https://docs.nomagic.com/display/MD2022xR1/Showing+single+node+per+element)
- [Displaying element numbering](https://docs.nomagic.com/display/MD2022xR1/Displaying+element+numbering)
- [Specifying colors and legend](https://docs.nomagic.com/display/MD2022xR1/Specifying+colors+and+legend)  $\bullet$
- $\bullet$ [Manipulations in the relation map](https://docs.nomagic.com/display/MD2022xR1/Manipulations+in+the+relation+map)